How to Register Your Child for an Event (With a Request Code)

-Click on the link you received in an email.

- Confirm your registration.

### **CONFIRM REGISTRATION**

Please confirm that the information below is correct, then click 'Continue' to login or create a new account. After you have logged in, you will be asked to enter your registration information.

Event:

2017 Junior High Winter Camp - Weekend 4

**Event Dates:** 1/27/2017 - 1/29/2017

**Group Name: Trinity United Presbyterian Church** 

**Continue** 

-Select who you are registering. Yourself, or your child.

## **WHO ARE YOU REGISTERING?**

Before continuing registration we ask that you first choose who you are registering.

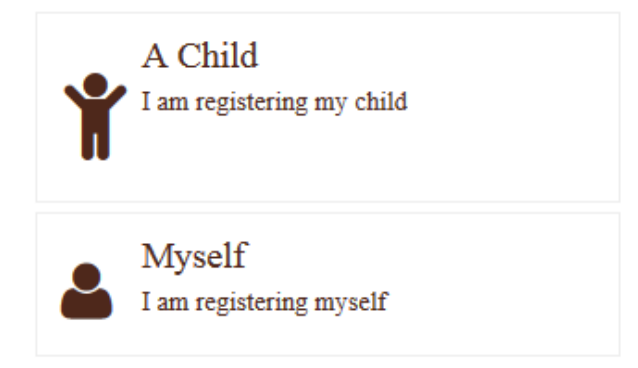

-Sign into your exitsting account or create a new account.

#### **SIGN IN**

Please enter your account login information below.

If you have previously registered for a 2016 Forest Home event, click on the FORGOT PASSWORD link to create a password to login. Use the email address that you previously used to register.

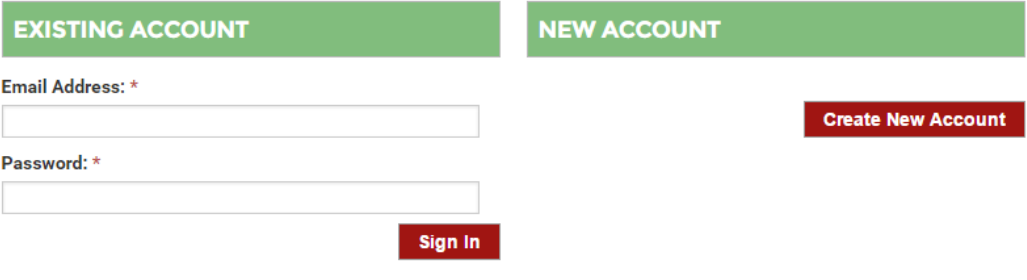

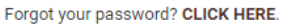

-Once signed in you will be asked to "select attendee". Please select a member of your family to add the registration to. **Make sure you are assigning a family member that fits into the registrations age range.** If you have not yet added any family members please select "add a new individual". If you have attended an event previously you will just need to confirm the information.

Please verify information about the person that will be attending this event.

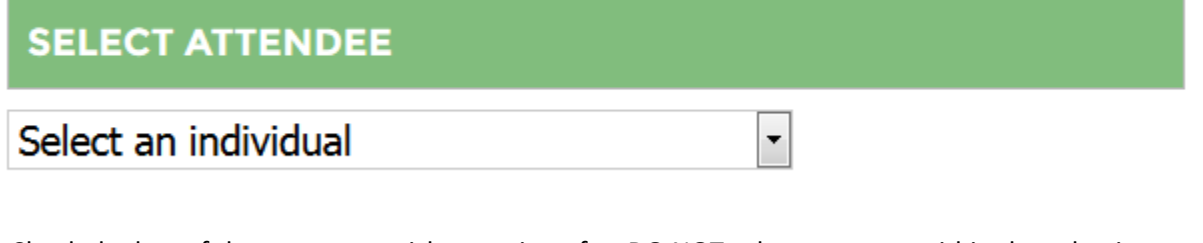

-Check the box of the event you wish to register for. DO NOT select an event within the selection boxes, just click the box below the 2017 events section.

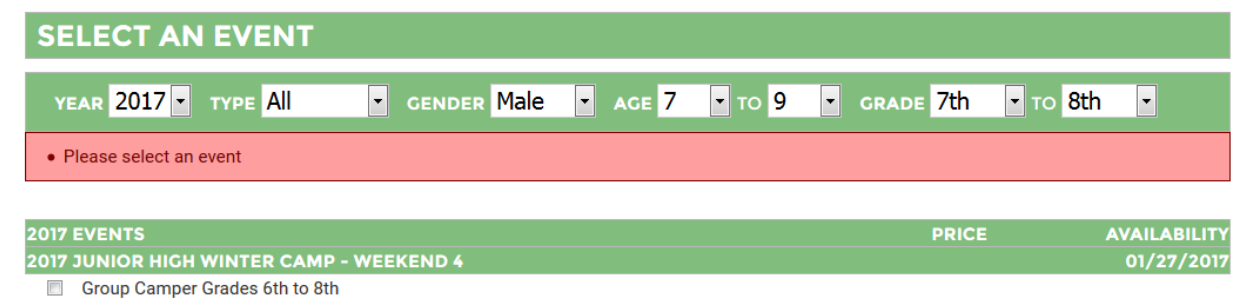

**Continue** 

-Please read and sign the terms and conditions on the next page.

# **CLARK LEWIS**<br>2017 JUNIOR HIGH WINTER CAMP - WEEKEND 4 - GROUP CAMPER

#### **TERMS AND CONDITIONS**

Please read through the following terms and conditions. To agree to these conditions, check the box underneath each term and condition and type in your first and last name in the text box at the bottom of the page.

There are no terms or conditions to sign.

**Previous** 

**Continue** 

Your child is now registered!  $\overline{\phantom{a}}$